Департамент здравоохранения города Москвы

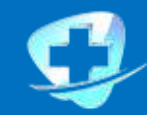

Городская клиническая больница<br>имени М. П. Кончаловского

# ПОРЯДОК ПОДКЛЮЧЕНИЯ И РАБОТА МЕДИЦИНСКОЙ ОРГАНИЗАЦИИ **B CUCTEME MC MAPKMPOBKA**

**ДОКЛАДЧИК:**

Главный врач ГБУЗ «ГКБ им. М. П. Кончаловского ДЗМ», доктор медицинских наук, профессор **Гриднев Олег Владимирович**

Департамент здравоохранения города Москвы

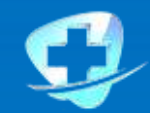

Городская клиническая больница имени М. П. Кончаловского

## **ЗАДАЧИ ПРОЕКТА:**

1. Как подготовиться МО к работе в ИС Маркировка?

> 2. Регистрация МО в ИС Маркировка

> > 3. Работа МО в ИС Маркировка

#### **1. Как подготовиться МО к работе в ИС Маркировка?**

1.1 Создать рабочую группу, обозначить ответственных лиц за организационные и технические вопросы. Создать приказ по учреждению.

1.2. Ознакомиться с нормативной документацией эксперимента: Постановление Правительства РФ от 14.01.2017 г. № 62; Методические рекомендации от 28.02.2017 г.

1.3. Изучить схемы работы с ИС Маркировка

1.4. Определиться со способом передачи данных в ИС Маркировка

1.4.1. Личный кабинет в ИС Маркировка

1.4.2. Передача данных через УСО

1.4.3. Передача данных с помощью аппаратно программного инструмента

1.5. Определиться с программным продуктом для учета лекарственных препаратов

#### **1. Как подготовиться МО к работе в ИС Маркировка?**

#### **1.6. Подготовить рабочее место сотрудника аптеки:**

- компьютер,
- сканер для считывания двухмерного штрих кода

На компьютер установлено

• устройство связи с ИС Маркировка (УСО), дополнительным сертификатом ключа проверки электронной подписи и программный модуль, обеспечивающий работу с электронной подписью;

• сертификат ключа проверки электронной подписи и программный модуль, обеспечивающий работу с электронной подписью

*КЭП должна содержать информацию об ИНН учреждения, ФИО руководителя учреждения и сроки действия сертификата*

#### **2. Регистрация в ИС Маркировка**

2.1 Установить на рабочем месте сертификат ключа проверки электронной подписи программы обеспечивающие работу с электронной подписью и защиту информации.

2.2. Пройти проверку настройки ЭЦП и программ, обеспечивающих защиту информации на информационном ресурсе http://mdlp.markirovka.nalog.ru

2.3. Пройти регистрацию в ИС Маркировка http://mdlp.markirovka.nalog.ru

2.4. Получить подтверждение о регистрации, логин и пароль

#### Проверка настройки ЭЦП во время **регистрация в ИС Маркировка**

#### **http://mdlp.markirovka.nalog.ru**

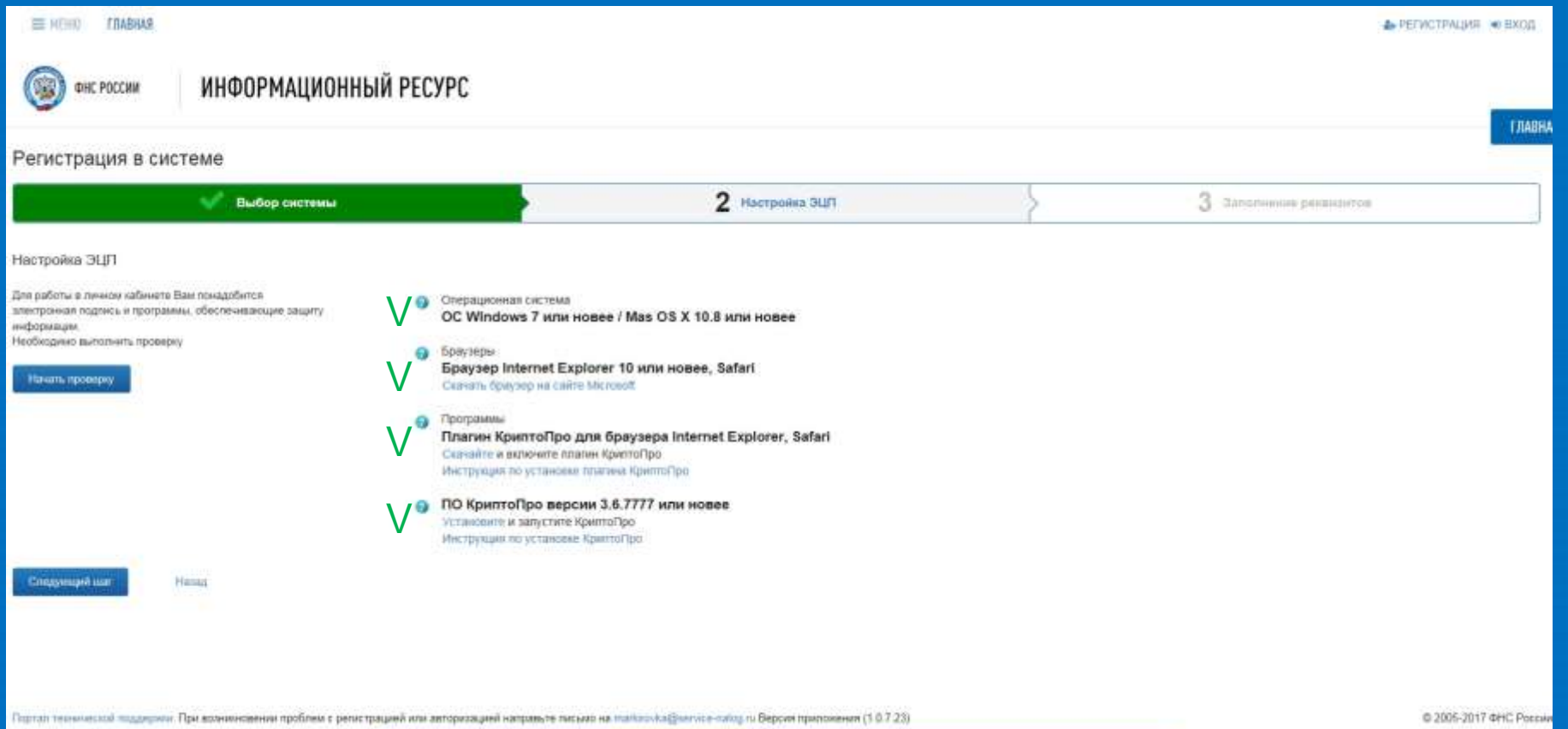

### **3. Можно начать работу в ИС Маркировка**

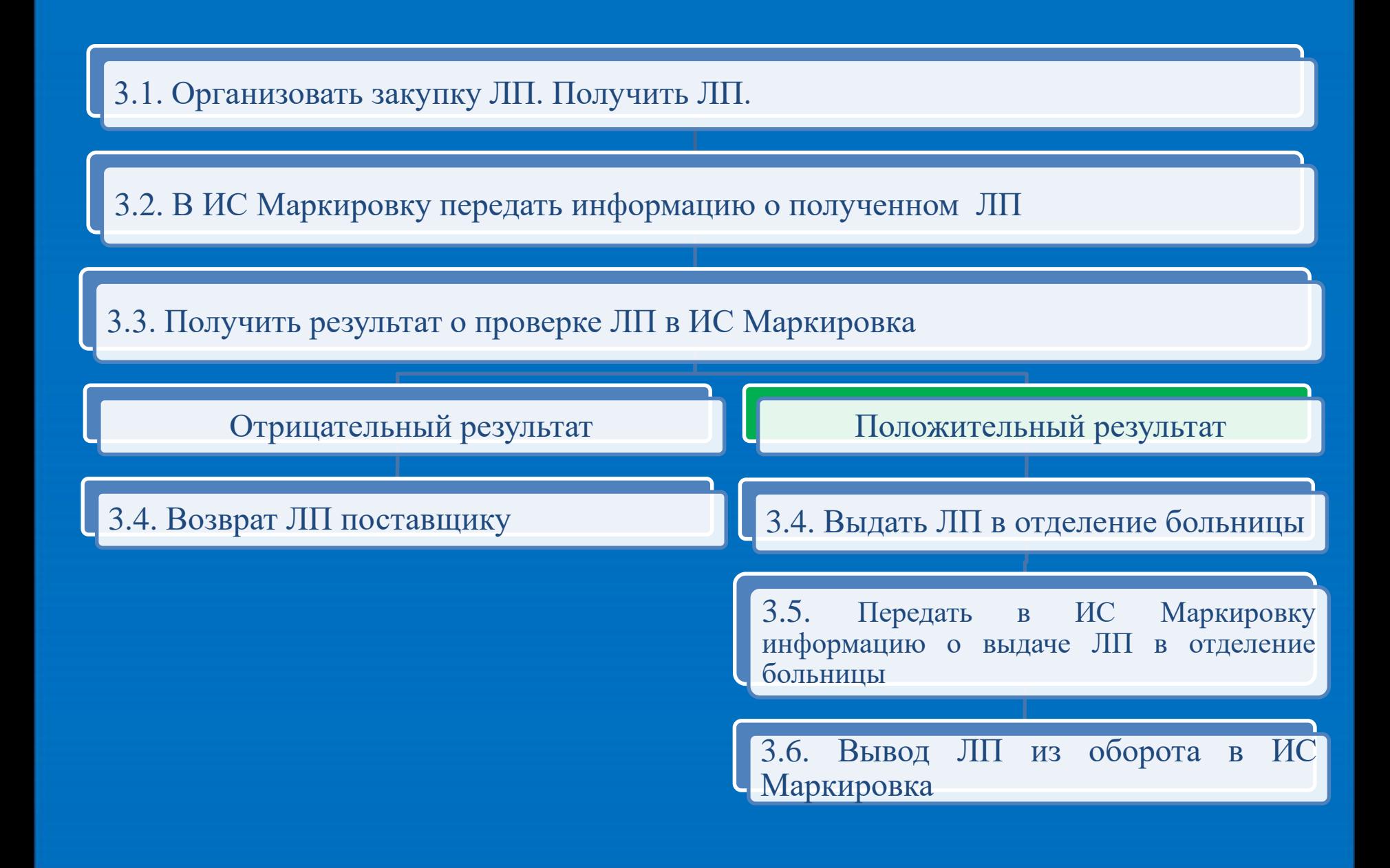

#### **Практический опыт работы в ИС Маркировка**

В августе 2017г. был заключен договор с АО НПК «Катрен» на поставку лекарственного препарата ОМЕЗ 0,02 № 30 капс. Лекарственный препарат поставлялся во вторичной упаковке.

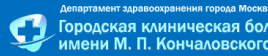

#### **Памятка для сотрудника аптеки – получение ЛП**

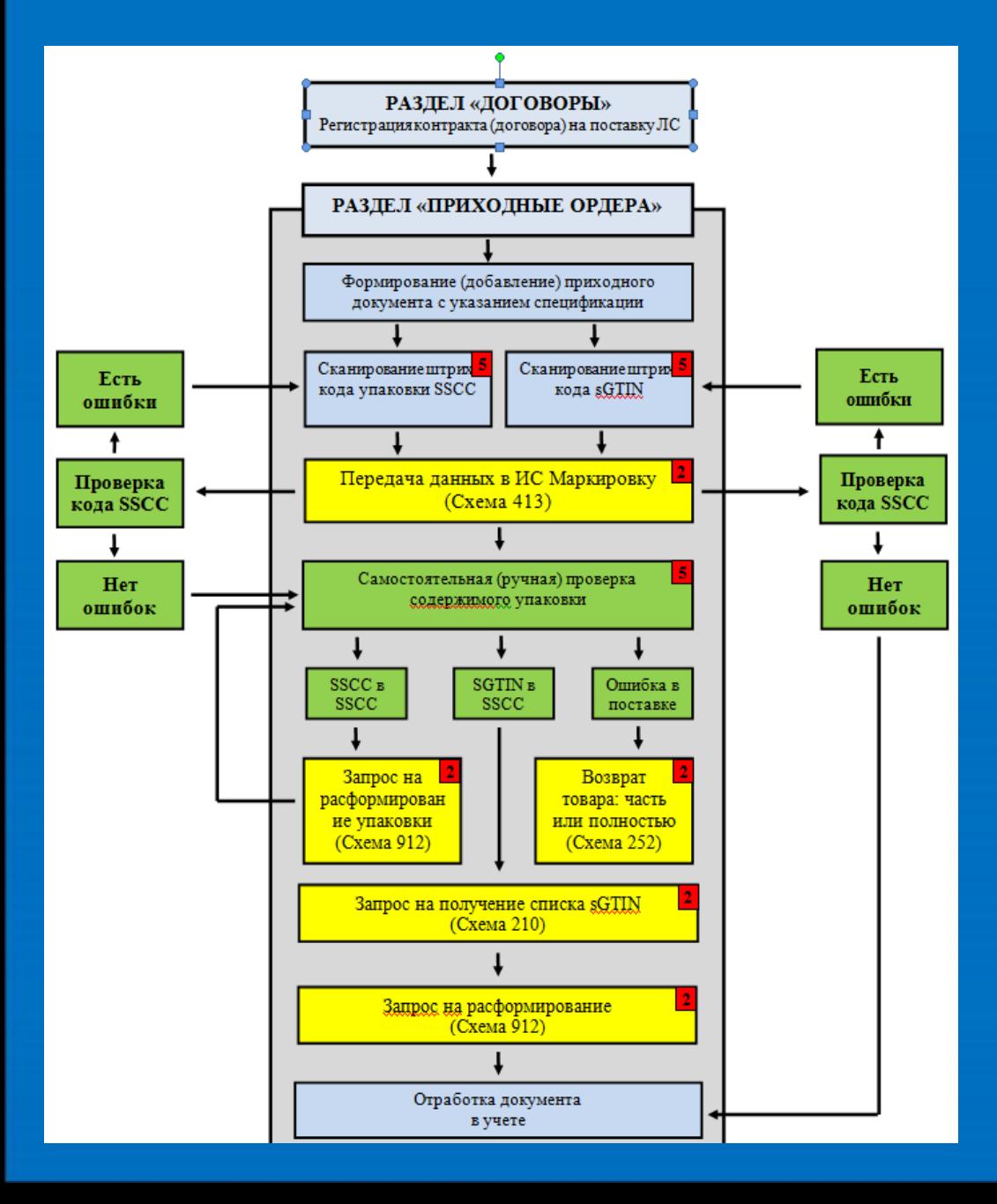

#### **Действия аптеки учреждения**

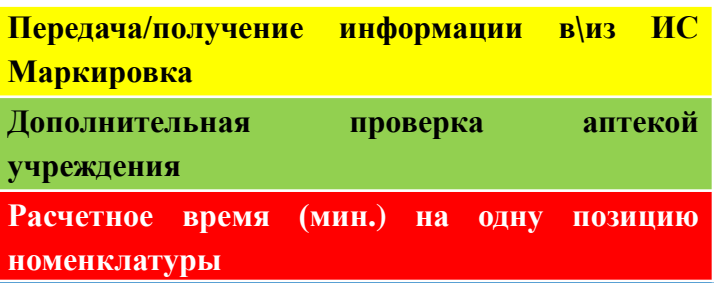

#### **Действия сотрудника аптеки:**

1. Ввести в МИС необходимую информацию в раздел Договоры, сформировать приходный ордер со спецификацией.

2. Со сканировать в МИС код коробки SSCC.

3. Выполнить в МИС действие «Передать данные в ИС Маркировку: получение».

4. Получить в МИС сообщение от ИС Маркировки.

4.1. ЛП проверку прошел – перейти к действию 5 4.2. ЛП проверку не прошел – повторить попытку

сканирования. По результатам передать информацию заведующему аптекой.

5. Вскрыть коробку. Убедиться, что в коробке находятся первичные упаковки.

6. Со сканировать в МИС sgtin упаковок.

7. Выполнить в МИС действие «Расформировать коробку»

8. Получить в МИС сообщение от ИС Маркировки. 8.1. ЛП проверку прошел – перейти к действию 9 8.2. ЛП проверку не прошел – повторить попытку сканирования. По результатам передать

информацию заведующему аптекой.

9. Отработать документ в МИС.

#### **Памятка для сотрудника аптеки – выдача ЛП**

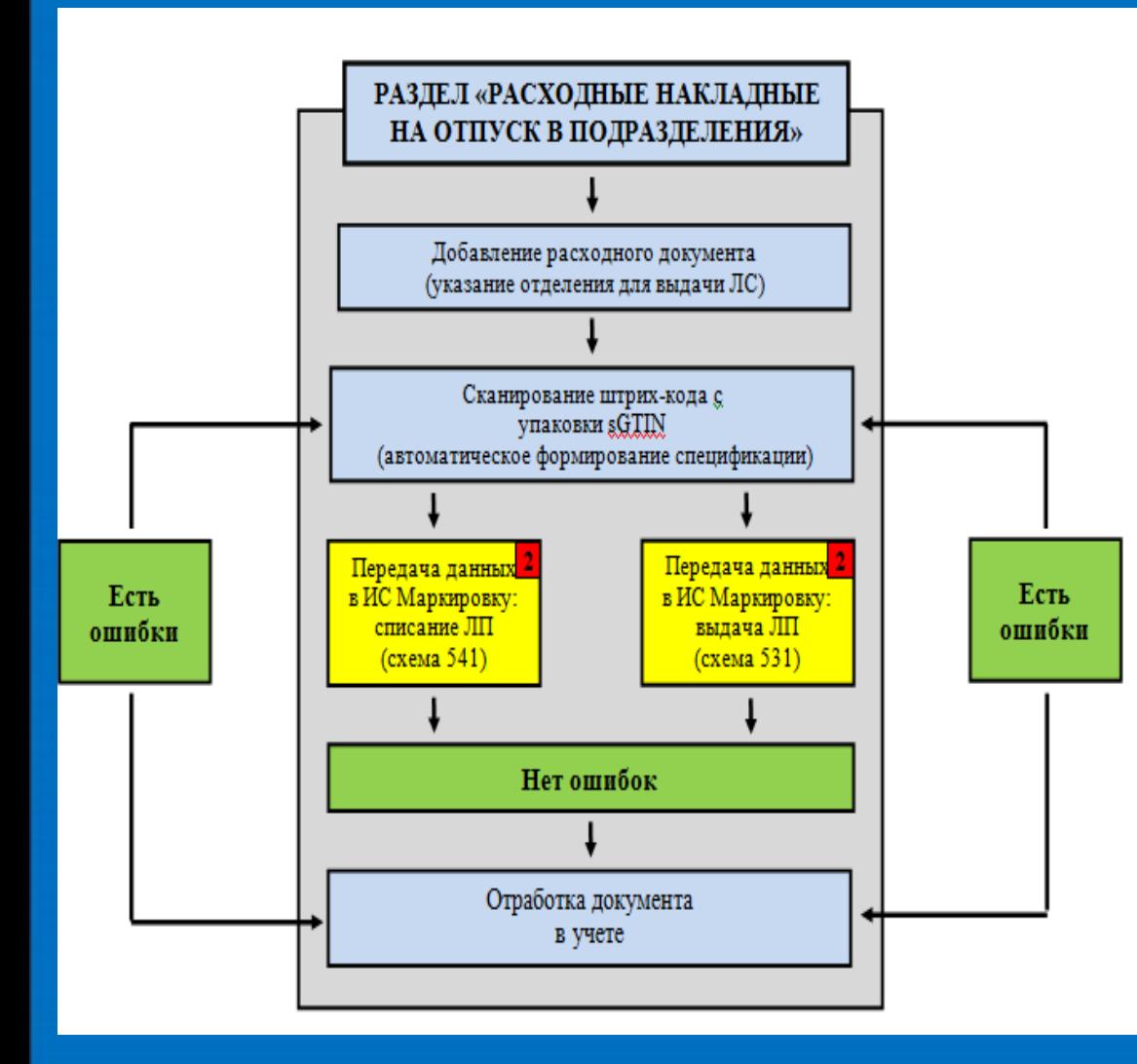

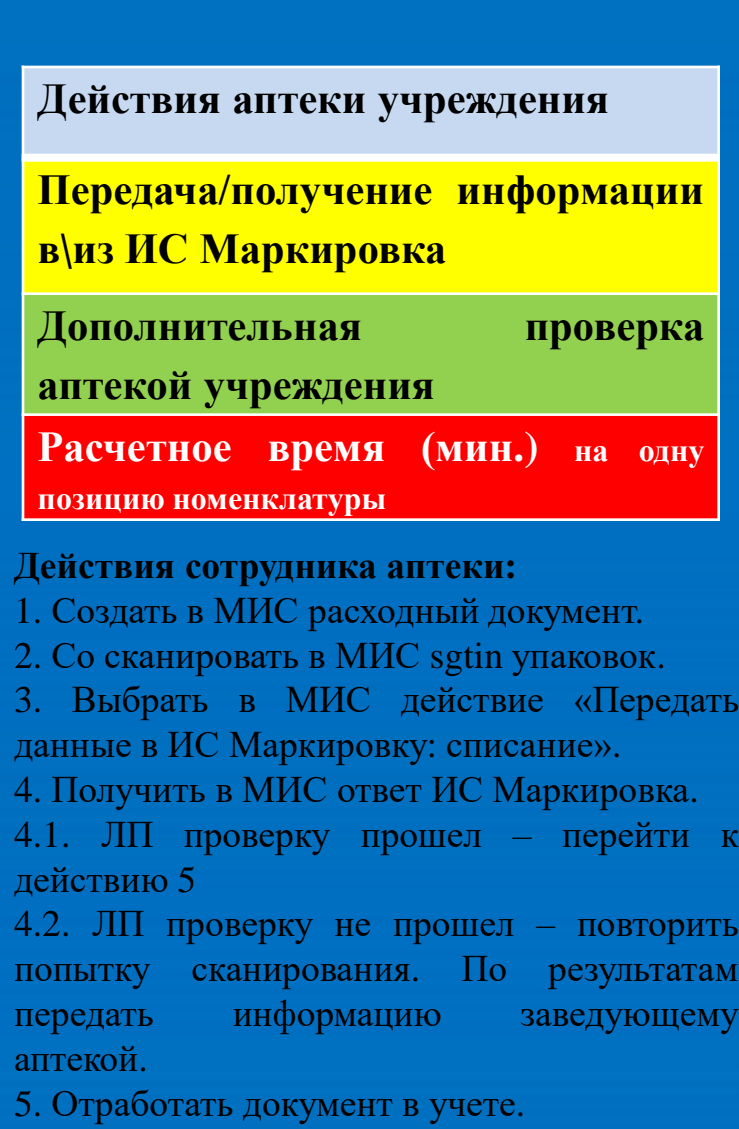

#### **РЕЗУЛЬТАТЫ**

- 1. Регистрация в системе «ИС Маркировка» ВЫПОЛНЕНО.
- 2. Передача в ИС Маркировку информации о получении ЛП и размещении его на склад аптеки учреждения – ВЫПОЛНЕНО.
- 3. Передача в ИС Маркировку информации о выдаче ЛП в отделение ПЛАНИРУЕТСЯ ВЫПОЛНИТЬ ПОСЛЕ ОБНОВЛЕНИЯ СЕРТИФИКАТА КЛЮЧА ЭЛЕКТРОННОЙ ПОДПИСИ.

### **ВЫВОДЫ**

- **Обмен данными между МО и ИС Маркировкой работает.**
- **Есть организационно-технические вопросы, требующие доработки.**

Департамент здравоохранения города Москвы

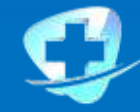

Городская клиническая больница<br>имени М. П. Кончаловского

# **БЛАГОДАРИМ ЗА ВНИМАНИЕ!**